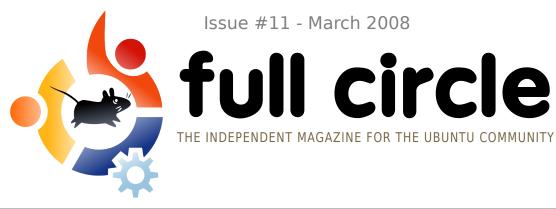

Issue #11 - March 2008

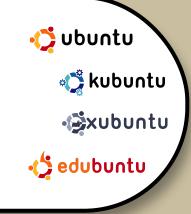

# LINUX MINT vs UBUNTU WHICH IS RIGHT FOR YOU?

**REVIEW:** LENOVO 3000 C200 LAPTOP **INTERVIEW:** ANDREA VERI

HOW TO: TRUECRYPT ON UBUNTU **IPOD CLASSIC AND AMAROK** INTRODUCTION TO LATEX **CREATE YOUR OWN SERVER 3** 

**INSTALL:** LINUX MINT vs UBUNTU - WHICH **DISTRO SUITS YOU BETTER?** 

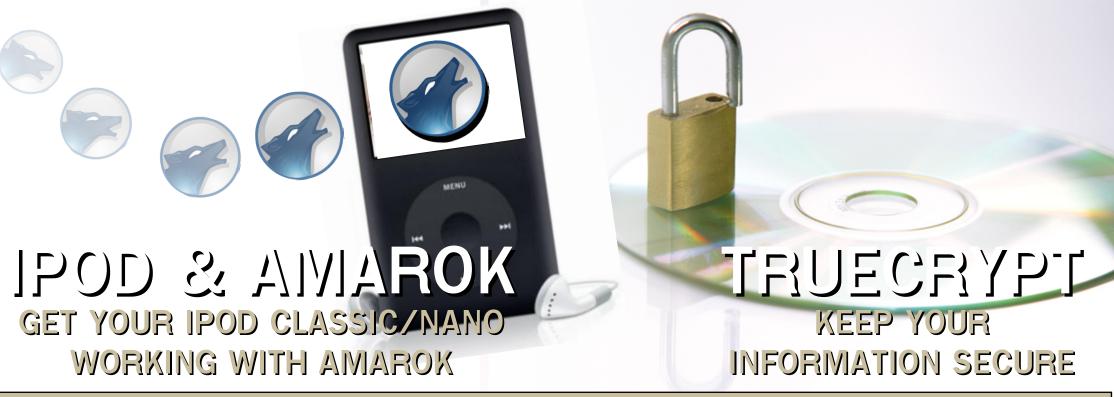

Full Circle magazine is not affiliated with or endorsed by Canonical Ltd.

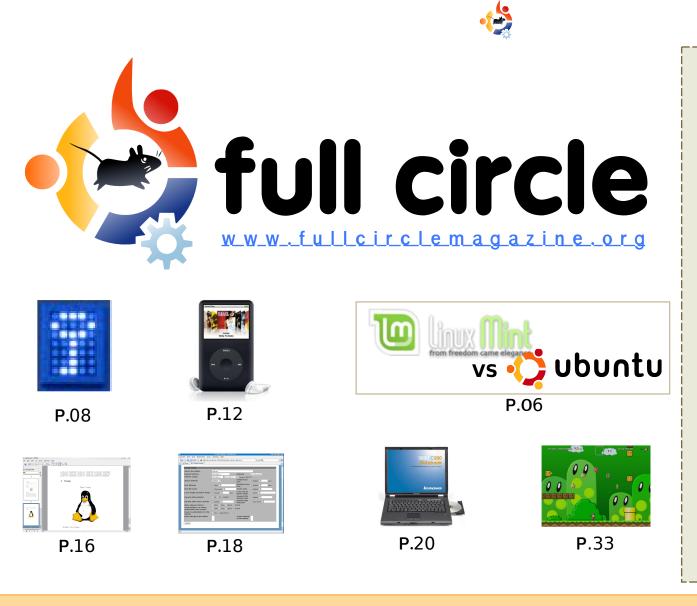

| News                                                                                                    | p.04                         |
|----------------------------------------------------------------------------------------------------|------------------------------|
| Flavor of the Month :<br>Linux Mint vs Ubuntu                                                                        | p.06                         |
| <b>How-To :</b><br>TrueCrypt on Ubuntu<br>Ipod Classic and Amarok<br>Introduction to LaTeX<br>Server Series - Part 3 | p.08<br>p.12<br>p.16<br>p.18 |
| <b>Review</b> : Lenovo 3000 C200                                                                                     | p.20                         |
| My Opinion : You Use Ubuntu                                                                                          | p.23                         |
| <b>My Story</b> :<br>A Kid's Story                                                                                   | p.24                         |
| Interview : Andrea Veri                                                                                              | p.25                         |
| Ubuntu Women                                                                                                    | p.27                         |
| Ubuntu Youth                                                                                                    | p.28                         |
| Letters                                                                                                    | p.29                         |
| Q&A                                                                                                    | p.31                         |
| My Desktop                                                                                                    | p.32                         |
| Top 5 : Platform Games                                                                                               | p.33                         |
| How to Contribute                                                                                                    | p.35                         |

The articles contained in this magazine are released under the Creative Commons Attribution-By-ShareAlike 3.0 Unported license. This means you can adapt, copy, distribute and transmit the articles but only under the following conditions: You must attribute the work to the original author in some way (at least a name, email or URL) and to this

magazine by name ('full circle magazine') and the URL www.fullcirclemagazine.org (but not attribute the article(s) in any way that suggests that they endorse you or your use of the work). And If you alter, transform, or build upon this work, you must distribute the resulting work under the same, similar or a compatible license.

Full Circle magazine is entirely independent of Canonical, the sponsor of the Ubuntu projects, and the views and opinions in the magazine should in no way be assumed to have Canonical endorsement.

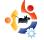

## **EDITORIAL**

elcome to another issue of Full Circle Magazine.

I hope you've listened to the **Full Circle Podcast**. Episode 1 is available from our website (<u>www.fullcirclemagazine.org</u>). Initial comments have been positive and I'm sure over time it will evolve into a fine podcast. Even *Full Circle Magazine* wasn't perfect on it's first outing! Speaking of which:

April is our first anniversary issue. That's right, *Full Circle* is a whole 12 months old! I am in the process of gathering links and information about the birth of *Full Circle*, and some statistics on how often the magazine is downloaded and from where. And, due to public demand, we will be starting a series of articles on using GIMP.

Last month, we showed you how to compile source code. This month I discuss how I got my *iPod Classic* working with *Amarok* by compiling the *libgpod* library. Next month Andrew Min will talk about the resulting .deb files and how best to distribute them.

I hope you enjoy this month's issue and remember, we're only an email away. Or visit us at <u>UbuntuForums.org > 3rd Party Projects</u>.

All the best, Ronnie Editor, Full Circle Magazine ronnie@fullcirclemagazine.org

#### This magazine was created using :

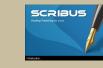

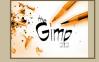

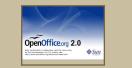

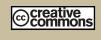

### What is Ubuntu?

Ubuntu is a complete operating system that is perfect for laptops, desktops and servers. Whether at home, school or work Ubuntu contains all the applications you'll ever need including word processor, email application and web browser.

**Ubuntu is and always will be free of charge.** You do <u>not</u> pay any licensing fees. You can download, use and share Ubuntu with your friends, family, school or business for <u>absolutely nothing</u>.

Once installed, your system is ready to use with a full set of productivity, internet, drawing and graphics applications, and games.

http://url.fullcirclemagazine.org/7e8944

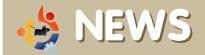

### Ubuntu 8.10 Intrepid Ibex

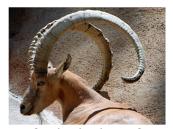

Hardy is now past featurefreeze and it's time to start planning features that are being lined

up for inclusion after Ubuntu 8.04 LTS is released in April. The release, which is planned for October 2008, will be named "Intrepid Ibex", and will most likely be version 8.10.

The desktop will once again be a focal point as the team works to re-engineer the user's interaction model so that Ubuntu works as well on a high-end workstation as well as it does on a subnotebook. A particular focus will be pervasive internet access - the ability to tap into bandwidth whenever and wherever you happen to be. The ability to move from the office, to the train, and home, staying connected all the way, will be a top priority. Ubuntu 8.10 will be the ninth release, and the fourth anniversary of the first release - 4.10.

**Source:** Ubuntu Weekly News #79

https://wiki.ubuntu.com/UbuntuWeekly Newsletter

### Ubuntu 8.04 LTS Beta Release

Feel free to email news stories

Please include a source URL.

to: news@fullcirclemagazine.org

The Ubuntu team is pleased to announce the beta release of Ubuntu 8.04 LT (Long-Term Support) on desktop and server. Ubuntu 8.04 LTS Desktop Edition features incremental improvements to familiar applications, with an emphasis on stability for this second Ubuntu long-term support release. Ubuntu 8.04 LTS server follows in the footsteps of Ubuntu 7.10 with even more virtualization support and security enhancements - enabling AppArmor for more applications by default, improving protection of kernel memory against attacks, and supporting KVM and iSCSI technologies out of the box. Kubuntu, Xubuntu, UbuntuStudio, and Mythbuntu are also available in Beta.

Kubuntu 8.04 will consist of two different releases, the commercially supported one featuring the stable KDE 3.5.9 desktop and a remix featuring the latest release of KDE 4.0.

Hardy Heron will be released on 24th April 2008

#### Source: Ubuntu Weekly News

http://fridge.ubuntu.com

### Linux Client for Savage 2: A Tortured Soul

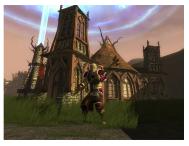

Independent game developer S2 Games today announced the release of the

highly anticipated Linux client for Savage 2: A Tortured Soul. Linux gamers can download the client and sign-up for a free account at www.s2games.com.

The original Savage: A Battle for Newerth won Independent Game of the Year in 2004. Savage 2 builds on elements defined in the first game to introduce a whole new type of game that defies genre.

"Linux gamers are a whole different crop of players," said Marc DeForest, co-founder and lead designer of S2 Games. "They are tech savvy, out of the box thinkers who relish creativity and originality. That is one reason why the first Savage was such a hit with them. We couldn't be more excited to invite them back to Newerth for some savage good times."

#### Source: BusinessWire

http://www.businesswire.com

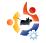

## NEWS

### Linux in Healthcare – Elderly Products

A company called Blue Heron Network is looking towards a Linux based device to alleviate some of this burden. They are looking to create a new opportunity for Linux in the next-generation health device market with a device called Reside@HOME Monitor.

The device is a "lightweight Internet desktop environment" that's able to integrate a variety of services. It is administered remotely by the caregivers, which could be the care recipients family or a professional services company. When it comes to assisting the elderly with their diminishing health, the monitor comes with a full set of tools to coach the care receiver through their everyday activities. What makes this interesting is that the device is running Ubuntu Linux.

The first generation prototype was developed on a Windows-based .NET stack but then changed to being Linuxbased and built upon free software.

Source: Linux World

http://www.linuxworld.com

### More Competition for the EEE PC

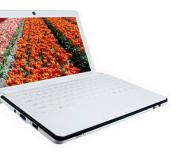

Manufacturer ECS Elitegroup is focusing on a subnotebook that entices customers with strong performance functions and

a large selection of ports. Although we will still have to wait for prices and release dates.

ECS has also settled on Intel's Diamondville CPU. in combination with the integrated 945 GSE graphic chip. The screen sizes are planned to somewhat outdo the Eee: A large variant should offer 10.2 inches, while the smaller model's size was first given at 8.9 but then changed to 8.2 inches. No information was given regarding the screen resolution. One has the choice between Windows XP and Linux with the operating systems and a maximum of 2 gigabytes RAM. The integrated webcam has a 1.3 megapixel resolution. While the computer's exterior measurements have been put at 259 x 180 x 28.5 millimetres, information about the weight remains unknown.

Source: Idealo.co.uk

### Full Circle Gameathon!

So here's the plan:

• Name a selection of free and open source games (must be online) that we could play.

• After a short time we'll post a poll for voting the winning game. Once we have a game, we'll host a Full Circle tournament.

• We'll set up a leaderboard, and we compete for the title of *Full Circle Gamer of the Month*. With the monthly winner being named in FCM.

• At the end of the year, the person that has won the most months will get *Full Circle Gamer of the Year*!

To name your preferred game, visit:

http://url.fullcirclemagazine.org/ab1b17

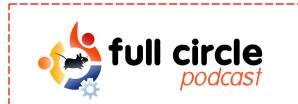

### Episode 01

Don't forget that the first episode of the Full Circle Podcast is now available for download.

http://www.fullcirclemagazine.org

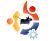

### **FLAVOR OF THE MONTH** Written by Robert Clipsham

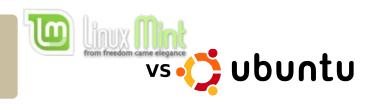

Following on from last month's flavor of the month, this month we will be comparing Linux Mint with Ubuntu. Since Linux Mint is a derivative of Ubuntu, can it be better than Ubuntu? We investigate.

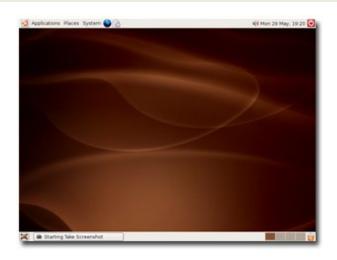

o begin with, we will look at the similarities between the two. Ubuntu (above) and Mint (right) use the same repositories and share a lot of software. This means that any package you have on Ubuntu will almost certainly work with Mint. They both use the default GNOME desktop environment and look reasonably similar. If you prefer, they both offer the KDE and XFCE packages as separate downloads. Mint also offers Fluxbox (available in the Ubuntu repositories, but not enabled by default).

There are, however, a lot of differences between Ubuntu and Mint. For example, Mint only supports the x86 architecture (32-bit), so you won't be able to take advantage of 64-bit applications. Ubuntu offers 64bit as a separate download, allowing you to take advantage of 64-bit applications. Non open-source multimedia codecs are installed by default in Mint, but must be installed separately in Ubuntu. While such default installations are indeed convenient, they may be illegal in some countries.

Some of the key features of Mint are its set of desktop applications to simplify the user's experience. Mint includes applications such as MintDisk for mounting NTFS partitions in read/write mode automatically (as does Ubuntu) and MintWifi, which gives you an easy way to configure your wireless card, even without an internet connection. If you have a network with PCs running Windows, then MintDesktop will be a welcome application that

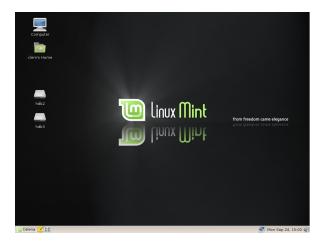

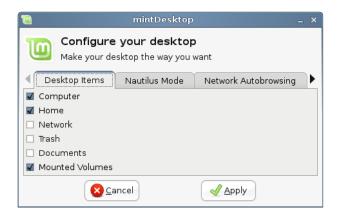

will automatically configure your system to browse shared folders on Windows without first needing to set up Samba. Mint also includes MintConfig (above) and

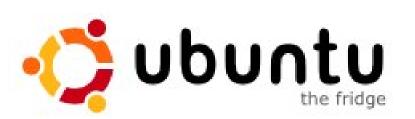

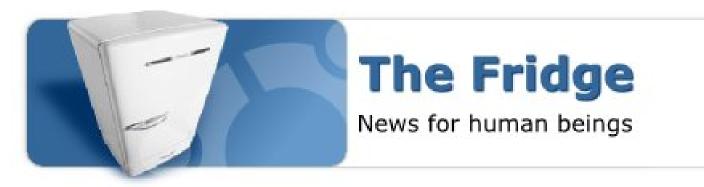

MintMenu (far right), which allow you to easily configure Mint's menu and desktop, along with other GNOME settings.

If you need an effortless distribution that handles multimedia

 Instantion
 Control of a remove later surface
 Control of a remove later surface

 Addimination
 Control of a remove later surface
 Control of a remove later surface

 Addimination
 Control of a remove later surface
 Control of a remove later surface

 Addimination
 Control of a remove later surface
 Control of a remove later surface

 Addimination
 Control of a remove later surface
 Control of a remove later surface

 Addimination
 Control of a remove later surface
 Control of a remove later surface

 Control of a remove later surface
 Control of a remove later surface
 Control of a remove later surface

 Control of a remove later surface
 Control of a remove later surface
 Control of a remove later surface

 Control of a remove later surface
 Control of a remove later surface
 Control of a remove later surface

 Control of remove later surface
 Control of remove later surface
 Control of remove later surface

 Control of remove later surface
 Control of remove later surface
 Control of remove later surface

 Control of remove later surface
 Control of remove later surface
 Control of remove later surface

 Control of remove later surface
 Control of remove later surface
 Control of remove later surface

 Control of remove later surface
 Control of remove later surface
 Control of remove later surface

and wireless out of the box, then Mint is the distribution for you. If, however, you need 64 bit, or want a huge network of community support, then Ubuntu is the better of the two.

| Places                                                                   | Applications                                                                |                             |
|--------------------------------------------------------------------------|-----------------------------------------------------------------------------|-----------------------------|
| Computer                                                                 | All Applications                                                            | <u>F</u> avourites 🍁        |
| Home Folder                                                              |                                                                             | 🔮 Firefox Web Browser       |
| 📜 Network                                                                | Accessories                                                                 | 🛕 Pidgin Internet Messenger |
| Desktop                                                                  | 🄏 Graphics                                                                  | 🎂 Sun Java 6 Web Start      |
| Trash                                                                    | 💿 Internet                                                                  | C Thunderbird Mail          |
| System<br>Sinstall Software<br>Control Center<br>Ferminal<br>Lock screen | Office     Sound & Video     System Tools     Peferences     Administration | 2 xChat-GNOME IRC Chat      |
| 🏟 Quit                                                                   |                                                                             | 6                           |

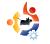

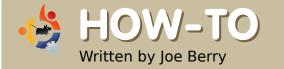

## TRUECRYPT ON UBUNTU

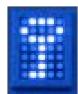

At least once a month we read in the newspaper about another important laptop being stolen. We then find out that this laptop contained the names of 20,000 employees or customers, including social-security numbers, bank-account numbers and other private information. We smile to ourselves thinking that we certainly wouldn't do anything so stupid as to leave personal, private information available for any miscreant to harvest. Right? Maybe not. Is your laptop really protected in a way that, if it's stolen, no personal information would be gleaned?

M y own laptop contains all my home financial records, including account numbers, password-access information, etc. I also have password information for other online accounts. In addition, I save copies of personal letters I have mailed out in the past. All of this information is very private, and I certainly do not want it in the hands of a bad guy. So how does one protect this information without investing significant effort and time?

The answer, of course, is a software package called TrueCrypt. The following explanation comes from the TrueCrypt User Guide introduction:

"TrueCrypt is a software system for establishing and maintaining an on-the-fly-encrypted volume (data storage device). On-the-fly encryption means that data are automatically encrypted or decrypted right before they are loaded or saved, without any user intervention. No data stored on an encrypted volume can be read (decrypted) without using the correct password/keyfile(s) or correct encryption keys. The entire file system is encrypted (e.g. file names, folder names, contents of every file, free space, meta data, etc).

Files can be copied to and from a mounted TrueCrypt volume just like they are copied to/from any normal disk (for example, by simple drag-and-drop operations). Files are automatically being decrypted on-the-fly (in memory/RAM) while they are being read or copied from an encrypted TrueCrypt volume. Similarly, files that are being written or copied to the TrueCrypt volume are automatically being encrypted on-the-fly (right before they are written to the disk) in RAM."

When you set up a TrueCrypt volume, you are essentially defining and creating a file (called a container in TrueCrypt terminology) which will be mounted as a filesystem. You access (i.e. mount) the filesystem by entering the correct password. From that point on, you can access any file in the filesystem/container as you would any file in any other filesystem. The software does far more than this; it has many additional features which are beyond the scope of this article. One interesting feature worth noting is the "hidden volume". Let's say you are being forced to unlock vour container (someone has a gun pointed at you). The hidden volume feature allows you to unlock your container and show the perpetrator the unlocked volume without revealing that there is really a second volume (with all the real data in it) hidden under the covers. Without knowing of its existence, you would never be able to deduce that it exists. It's worthwhile spending some time reading the 92-page user manual that comes with the software.

TrueCrypt is available on Linux as well as Windows, both in binary and source. To install TrueCrypt on Ubuntu, you need to go to the TrueCrypt download web site: http://www.truecrypt.org/download s.php. Go to the Linux tab and choose "Ubuntu (x86)". You will end up downloading file truecrypt5.0-ubuntu-x86.tar.gz. To make life simple, save the file to your desktop. Once saved, double click on the file icon; the Gnome archive manager, File Roller, will open up a window showing the contents of this tar.gz file. One of the files you will see is truecrypt\_5.0-0\_i386.deb. Drag this file to the desktop and double-click on the file icon. The package installer will appear. Click on the "Install Package" button and sit back for a few moments while TrueCrypt installs itself.

| Slot          | Volume     |             |                  | Size      | Mount Dire            | ctory       | Туре                        |   |
|---------------|------------|-------------|------------------|-----------|-----------------------|-------------|-----------------------------|---|
| ⇒ 1           |            |             |                  |           |                       |             |                             | 4 |
| i i           |            |             |                  |           |                       |             |                             |   |
| 🧼 3           |            |             |                  |           |                       |             |                             |   |
| و<br>4        |            |             |                  |           |                       |             |                             |   |
| i 😳           |            |             |                  |           |                       |             |                             |   |
| 🧼 6           |            |             |                  |           |                       |             |                             |   |
| 🧼 7           |            |             |                  |           |                       |             |                             |   |
| 8 🧼           |            |             |                  |           |                       |             |                             |   |
| 🧼 9           |            |             |                  |           |                       |             |                             |   |
| ilo 🧼         |            |             |                  |           |                       |             |                             |   |
|               |            |             |                  |           |                       |             |                             |   |
| -             |            |             |                  |           |                       |             |                             |   |
| -             |            |             |                  |           |                       |             |                             |   |
| a 12          |            | 1           |                  |           |                       |             |                             |   |
| 3 12          | ate Volume |             | ⊻olume P         | roperties |                       | <u>W</u> ip | e Cache                     |   |
| 12 <u>Cre</u> |            | ]           | ⊻olume P         | roperties |                       | <u>W</u> ip | e Cache                     |   |
|               |            |             | <u>V</u> olume P | roperties | •                     |             | e Cache<br>ect <u>F</u> ile |   |
| 12 <u>Cre</u> | •          | ave history |                  |           |                       | Sele        | ect <u>F</u> ile            |   |
| <br>/olume    | •          | ave history |                  |           | ▼<br>Ie <u>T</u> ools | Sele        |                             |   |

Now that TrueCrypt is installed, let's create a TrueCrypt container. Remember, this container will, when properly setup, look like a filesystem when mounted. Start TrueCrypt by first opening a command shell (Applications > Accessories > Terminal). Enter the command:

### truecrypt

The dialog box (below left) will appear.

From the menu, select Volumes > Create New Volume. A second dialog box will appear:

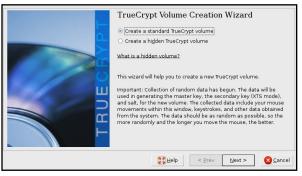

Select Next. The third dialog box appears. Here you enter the name of the file that you want to create for holding the encrypted filesystem. Then hit the Next button.

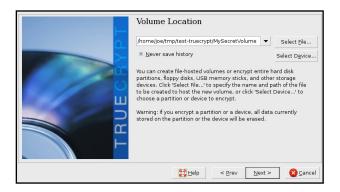

You will then be asked how large to make this file/container. I have chosen 1GB.

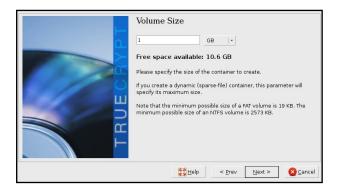

The next dialog box allows you to specify which kind of encryption algorithm to use when encrypting the contents of the container. You can read about the various options in the TrueCrypt User's Guide. Leave the defaults as they are and hit the Next button. In this dialog, you specify the password you will use to open and allow access to the contents of the encrypted container. Read the text accompanying the dialog box for advice on choosing a good password. Once selected, hit the Next button.

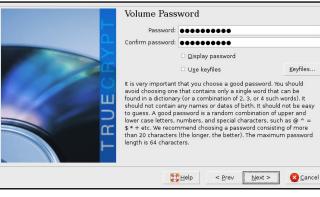

The following dialog box asks you for the filesystem type to use. The only available option is FAT. Just hit the Next button again.

| Format Options Filesystem Options Filesystem type: FAT +                                                                                                    |
|----------------------------------------------------------------------------------------------------|
| Volume Format Options<br>Quick format<br>In order to enable your operating system to mount your new volume,<br>it has to be formatted with a filesystem. Please select a filesystem<br>type. |
| If your volume is going to be hosted on a device or partition, you can<br>use 'Quick format' to skip encryption of free space of the volume.                                                 |
| ∰Help < Prev Next > ⊗Cancel                                                                                                    |

At this point, TrueCrypt has all the information it needs to create the

volume. Again, you should read the instructions that appear in the new dialog box. Essentially, you should wiggle the mouse inside the dialog box to help create random digits that TrueCrypt uses to create the encrypted volume.

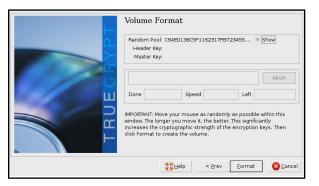

The last dialog box is only a progress meter that shows TrueCrypt formatting the volume. Once complete, you can take a look at the file that was created. Note how we can "mount" our new filesystem with the command '*truecrypt*' in our shell.

| <u>F</u> ile <u>E</u> dit <u>∨</u> iew | <u>T</u> erminal Ta <u>b</u> s | : <u>H</u> elp |             |        |                          |
|----------------------------------------|--------------------------------|----------------|-------------|--------|--------------------------|
| jberry@joebuntu:~,                     | /tmp/test-true                 | crypt\$ ls     | -1          |        |                          |
| total 1049604                          |                                |                |             |        |                          |
| -rw 1 jber                             | y jberry 1073                  | 741824 200     | 08-02-07 20 | 0:55 I | MySecretVol              |
| jberry@joebuntu:~,                     | /tmp/test-true                 | crypt\$ df     |             |        |                          |
| Filesystem                             | 1K-blocks                      | Used           | Available   | Use%   | Mounted on               |
| /dev/sdal                              | 36835176                       | 24852432       | 10111576    | 72%    | /                        |
| varrun                                 | 513048                         | 300            | 512748      | 1%     | /var/run                 |
| varlock                                | 513048                         | 0              | 513048      | 0%     | /var/lock                |
| udev                                   | 513048                         |                |             |        |                          |
| devshm                                 | 513048                         | 0              | 513048      | 0%     | /dev/shm                 |
| lrm                                    | 513048                         | 34696          | 478352      | 7%     | /lib/modules/2.6.22-14-g |
| eneric/volatile                        |                                |                |             |        |                          |
| /dev/sdbl                              | 156250144                      | 111756736      | 44493408    | 72%    | /media/WD PASSPORT       |
| jberry@joebuntu:~,                     |                                |                | ecrypt Mys  | Secret | tVol /joeO               |
| jberry@joebuntu:~,                     |                                |                |             |        |                          |
| Filesystem                             |                                |                | Available   | Use%   | Mounted on               |
| /dev/sdal                              | 36835176                       |                | 10111572    |        |                          |
| varrun                                 | 513048                         |                |             |        | /var/run                 |
| varlock                                | 513048                         |                |             |        | /var/lock                |
| udev                                   | 513048                         |                |             |        |                          |
| devshm                                 | 513048                         |                |             |        | /dev/shm                 |
| lrm                                    | 513048                         | 34696          | 478352      | 7%     | /lib/modules/2.6.22-14-g |
| eneric/volatile                        |                                |                |             |        |                          |
| /dev/sdbl                              |                                |                |             |        | /media/WD PASSPORT       |
| /dev/loop0                             | 1046516                        |                | 1046512     | 1%     | /joe0                    |
| jberry@joebuntu:~,                     | /tmp/test-true                 | crypt\$        |             |        |                          |

When the above truecrypt command is executed to mount the filesystem, a dialog pops up requesting that you enter the password that you defined earlier. Note that we are mounting the volume on directory /joe0. For this to work, the directory must have been previously created. If you do not specify a directory, a default directory is used.

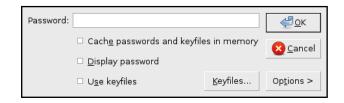

Alternatively, you can use the GUI (the first dialog box that came up when you entered '*truecrypt*') to mount the file as a filesystem. I did notice one "gotcha" with this new version of TrueCrypt. Once you exit out of the graphical interface, you would think that the program, truecrypt, would terminate. It doesn't. A Ctrl-C in the terminal is needed to kill truecrypt.

To unmount the filesystem (be sure you have no open files in the filesystem that are being accessed) execute the following command:

### truecrypt -d /joe0

or whichever directory you mounted the TrueCrypt container onto.

As a final touch, let's automate our task of mounting the TrueCrypt filesystem. We certainly don't want to have to open a terminal window and execute the truecrypt command each time we want to access our filesystem. We just want to doubleclick on an icon. With your mouse over a blank area on the Gnome desktop, right-click and select "Create Launcher...". A dialog will appear (see the illustration below). For "Command", enter the following truecrypt command:

# /usr/bin/truecrypt /home/joe/tmp/testtruecrypt/MySecretVol /joe0

| No Icon       |                   | Help Cancel Take Screenshot                          |                        |
|---------------|-------------------|------------------------------------------------------|------------------------|
| No icon       | <u>N</u> ame:     | Mount My Secret Data                                 |                        |
|               | Comm <u>a</u> nd: | /usr/bin/truecrypt /home/jberry/tmp/test-truecrypt/M | ySecretVol /joe0Browse |
|               | Co <u>m</u> ment: |                                                      |                        |
| 🔁 <u>H</u> el | lp                |                                                      | Scancel Cancel         |

When you click on this icon, a terminal window will temporarily appear, followed by our dialog box requesting that the password for this container be entered. Once the password has been entered the window will close. In a similar manner, you can create a launcher for unmounting the filesystem.

That's all there is to it. Practice by creating a small TrueCrypt container - until you feel comfortable with the interface, and know that the data is safe, yet accessible.

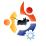

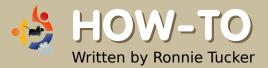

## IPOD CLASSIC AND AMAROK

orgive me, Richard Stallman! I was tempted by value for money. I was in need of a new MP3 player and saw an 80GB Black iPod Classic for £160 (~\$300). The only snag was that it was a 6th Generation iPod, and Apple altered 6G iPods to work only with iTunes (locking out us Linux users). But fear not! The latest update to libgpod allows the iPod and Amarok to share some MP3 love.

Next problem is that it is necessary to compile libgpod from source, which is something I had never done before. But with the help of a few threads from Ubuntu Forums, I was able to get my iPod Classic working fantastically well with Amarok.

The first step was to plug the iPod into the USB port to make sure Kubuntu could detect it (most distributions should). I copied across some MP3 files but the iPod still displayed that it had no music loaded. Nice try; no go. We now need to download and un-TAR the libgpod source (from Sourceforge.net) which can be found at:

### http://url.fullcirclemagazine.org/1a57cd

Next, I had to install a ton of developer stuff by opening a console (like Konsole or Terminal) and typing:

sudo apt-get install buildessential libglib2.0-dev libgtk2.0-dev ligaguitils1-dev checkinstall

That installed quite a few files. I then had to run:

sudo apt-get build-dep libgpod2

Now, time to actually compile! In the console 'cd' into the directory where you un-tar'd the source (e.g. cd /home/ronnie/Desktop/libgpod/ ) and then run the command:

### ./configure

This did absolutely nothing for me. After a bit of research, I realized that I needed to tick the 'executable' box for the 'configure' file in the un-tar'd libgpod folder (you can also just run chmod +x configure ). Now it will run.

| General           | Permissions           | Preview           |             |
|-------------------|-----------------------|-------------------|-------------|
| <u>s</u> eneral   | Permissions           | Pleview           |             |
|                   | Ac                    | cess Permissions  |             |
| O <u>w</u> ner:   | Can Read & W          | rite              | ~           |
| Gro <u>u</u> p:   | Can Read              |                   | •           |
| O <u>t</u> hers:  | Can Read              |                   | ~           |
|                   |                       |                   |             |
|                   | 🖌 Is <u>e</u> xecutab | le                |             |
|                   | ☑ Is <u>e</u> xecutab |                   |             |
|                   | ✓ Is <u>e</u> xecutab |                   | Permissions |
|                   | ✓ Is <u>e</u> xecutab |                   | Permissions |
| User: r           | ✓ Is <u>e</u> xecutab | A <u>d</u> vanced | Permissions |
| User: r<br>Group: | _                     | A <u>d</u> vanced | Permissions |
|                   | ronnie                | A <u>d</u> vanced | Permissions |
|                   | ronnie                | A <u>d</u> vanced | Permissions |

Next, still in the console, type:

#### make

Screen after screen of information appeared; none of it made any sense to me. Not that I saw that many screens - I was too busy with my eyes closed praying to the Linux Gods.

Now the command is:

### sudo checkinstall

A warning comes up but, according to the tutorial I read on Ubuntu Forums, you just press Enter, then enter a descriptive name, something like 'compiled libgpod2-0.6.0'. Unfortunately it said:

0.6.0 - Warning Debian policy complaint one

I really wasn't sure what that meant but it turns out it didn't like the '0.6.0', so I played it safe and just hit Enter and hoped for the best.

Now a text menu screen appears in the console with 11 options:

#### 

This package will be built according to these values:

```
0 - Maintainer: [ you@yourcomputer ]
1 - Summary: [ Package created with checkinstall 1.6.1 ]
2 - Name: [ libgpod ]
3 - Version: [ 0.6.0 ]
4 - Release: [ 1 ]
5 - License: [ GPL ]
6 - Group: [ checkinstall ]
7 - Architecture: [ i386 ]
8 - Source location: [ libgpod-0.6.0 ]
9 - Alternate source location: [ ]
10 - Requires [ ]
```

Enter a number to change any of them or press ENTER to continue:

I chose option 3 first and entered '0.6.0' to make it look like the screen shown above (from the Ubuntu Forums post), then option 2, entered 'libgpod2', pressed Enter and then prayed some more.

Now we have to link libraries. In the console, type:

sudo ln -s
/usr/local/lib/libgpod.so.3
/usr/lib/libgpod.so.2

Your libgpod.so.2 already exists? Same with me. Let's delete it, then:

sudo rm /usr/lib/libgpod.so.2

Try again:

sudo ln -s
/usr/local/lib/libgpod.so.3
/usr/lib/libgpod.so.2

### Now link the second library:

```
sudo ln -s
/usr/local/lib/libgpod.so.3
/usr/lib/libgpod.so.3
```

Next, we need to find where in the /dev/ structure the iPod is, so enter the command:

df

which (for me) lists:

/dev/sda1 /media/IPOD

With that information, we have to run the libgpod script to copy an XML file to the iPod which has to do with the new iPod device ID/serial number in console enter:

**NOTE:** you may have to replace /dev/sda1 with the location of your iPod which was reported after issuing the 'df' command. ipod-read-sysinfo-extended
/dev/sda1 /media/IPOD

Which gave me the result:

Command not found.

More research told me that there was a step missing in the tutorial I read, so now I have to run:

### sudo make install

which did display a few errors, but also created the *ipod-read-sysinfoextended* script that we need. So, again I try:

ipod-read-sysinfo-extended
/dev/sda1 /media/IPOD

No reply. But, in the Linux world, no news is good news.

That is basically it!

The tutorial I read said to uninstall Amarok and reinstall it, but I have to admit that I'm too lazy to do that, and decided to continue on nonetheless. I loaded up Amarok and plugged in the iPod. Amarok recognizes that •

something has been plugged in to /dev/sda1 but isn't quite convinced it's an iPod:

| Ø       | Amarok                                                                                                    |       |
|---------|----------------------------------------------------------------------------------------------------|-------|
|         | jage <u>P</u> laylist <u>M</u> ode <u>T</u> ools <u>S</u> ettings <u>H</u> elp<br>び Connect 🚖 Disconnect 🌄 Transfer   🐲 🗒 iPod_ |       |
| -       | iPod at /dev/sda1                                                                                                    | Title |
| Context | Enter search terms here                                                                                                    | ]     |
| 0       |                                                                                                    |       |

I had to open the iPod in Dolphin/Konqueror (KDE) and get a file list of the iPod; this convinces Amarok that it is indeed an iPod.

| •       | Ama  | arok                                                                      |       |
|---------|------|---------------------------------------------------------------------------|-------|
| Eng     | gage | <u>P</u> laylist <u>M</u> ode <u>T</u> ools <u>S</u> ettings <u>H</u> elp |       |
| 90      |      | Connect 🚖 Disconnect 🍙 Transfer   🐲 🐻 iPod                                |       |
| ¥       | iPod | d Classic (Black) at /dev/sda1 (mounted at /medi                          | Title |
| Context | ₽[   | Enter search terms here                                                   |       |
| 0       |      | <b></b>                                                                   |       |

Click the Devices tab and, at the top of the screen, there's an iPod button - I click that and from the menu I choose my Black 80GB iPod Classic.

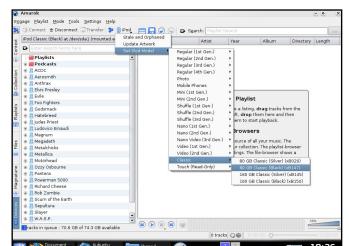

From my Collection tab, I select a few albums by right clicking on an album title and choosing 'Transfer to Media Device'.

| Entres Californ  Artif J Abtan  Artif J Abtan  Artif Abtan  Artif J Abtan  Artif J Abtan  Artif                                                                                                    | Artist / | ollection                       |               |                 |               | Artist    | Vear             |                 |             |       |
|----------------------------------------------------------------------------------------------------|----------|---------------------------------|---------------|-----------------|---------------|-----------|------------------|-----------------|-------------|-------|
| Constraints of the second second                                                                                                    |          |                                 | *             |                 |               | -9 1125   | ( Car            | Piballi         | Districtory | Lenge |
| Class departed to the lead in the lead in the lea                                                                                                    |          | Album 👻                         | -             |                 |               |           |                  |                 |             |       |
| Comparison of the set of the set of the                                                                                                    | 🕞 🗮 Ur   | nknown                          |               |                 |               |           |                  |                 |             |       |
| Arrived of the Queen of Shelas<br>Arrived of the Queen of Shelas<br>Arrived of the Queen of Shelas<br>Arrived of the Queen of Shelas<br>Arrived of the Queen of Shelas<br>Arrived of the Queen of Shelas<br>Arrived of the Queen of Shelas<br>Arrived of the Reed Flaces<br>Arrived of the Reed Flaces<br>Arrived Arrived Arrived Arrived Arrived Arrived<br>Arrived Arrived A                                                                                                    | 0        |                                 |               |                 |               |           |                  |                 |             |       |
| And of the Quelt of Shales<br>transacts from Ysahel Suff.<br>Share and Shales<br>Share and Shales<br>Share and Shares<br>Share and Shares<br>Share and Sh                                                                                                    |          | The Classic Experience Disc     | Load          |                 |               | 1         |                  |                 |             |       |
| Belevit     Belevit     B                                                                                                    |          |                                 | Append        | to Playlist     |               |           |                  |                 |             |       |
| Topland     The area finished.     The area finished.       Adaps from * Spartacut *     © Bum Thin Album     The area finished.       * The accide in Build     © Bum Thin Album     The area finished.       * Darts & The accide accidence accidence a                                                                                                    |          |                                 | @ Queue T     | racks           |               |           |                  |                 |             |       |
| Mar         Iterative Neda Dovice         Multi-To create a lating, drag tracks from the<br>maps of prime of the set of the set, drag tracks from the<br>maps of the set of the set, drag tracks from the<br>maps of the set of the set, drag tracks from the<br>maps of the set of the set, drag tracks from the<br>maps of the set of the set, drag tracks from the<br>maps of the set of the set, drag tracks from the<br>maps of the set of the set, drag tracks from the<br>maps of the set of the set, drag tracks from the<br>maps of the set of the set, drag tracks from the<br>maps of the set of the set of the set of the<br>maps of the set of the set of the set of the set<br>maps of the set of the set of the set of the set<br>maps of the the set of the set of the set<br>maps of the the set of the set of the set<br>maps of the the set of the set of the set<br>maps of the the set of the set<br>maps of the the set of the set<br>maps of the the set of the set<br>maps of the the set of the set<br>maps of the the set of the set<br>maps of the the set of the set<br>maps of the the set of the set<br>maps of the the set of the set<br>maps of the set of the set<br>maps of the set of the set<br>maps of the set of the set<br>maps of the set of the set<br>maps of the set of the set<br>maps of the set of the set<br>maps of the set of the set of the set<br>maps of the set of the set of the set<br>maps of the set of the set of the set<br>maps of the set of the set of the set of the set<br>maps of the set of the set of the set of the set<br>maps of the set of the set of the set of the set<br>maps of the set of the set of t                                                                                                    |          |                                 | Save as       | Playlist        |               |           | The Playlist     |                 |             |       |
| Also from 'Spatsus' O Bum The Album india of the Album india of the Al                                                                                                    |          |                                 | Transfer      | to Media Device |               | ulist To  | create a listing | drag tracks for | on the      |       |
| Thrace of the field flust     Torace of the feed flust     Torace of the feed flust     Super flum fain/     Super flum fain/                                                                                                    |          |                                 |               |                 |               |           |                  |                 |             |       |
| Torse of The Red Fluxes     Singe Flow in Fair Same Artist     Singe Flow in Feer Gynam     Singe Flow in Feer Gynam     Singe Flow in Flow in Feer Gynam     Singe Flow in Flow in Flow in Feer Gynam     Singe Flow in Flow in Flow                                                                                                    |          |                                 | Manage        | Files           |               |           |                  |                 |             |       |
| Stage Flum Fary* <ul> <li>             P Dev under (zymus Artists<br/>Shring, from The Ford Samanner)             De and Show under (symus Artists<br/>Shring, from The Ford Samanner)             De and Show under (symus Artists<br/>Lege, from The Ford Samanner)             De and Show under (symus Artists<br/>Lege, from The Ford Samanner)             De and Show under (symus Artists<br/>Lege, from The Ward Samphony*             Here (Samphony*             Here (Sampho</li></ul>                                                                                                    |          |                                 |               |                 | n co uk       |           |                  |                 |             |       |
| Monring, from Peer Gynet<br>Spring, from Peer Gynet<br>Repools On A Theme of Pagantin<br>Large, from Year World Symphophyn<br>Nirrod, from Thear's Handron<br>Nirrod, from Thear's Handron<br>Nirrod, from Thear's Handron<br>Nirrod, from Thear's Handron<br>Nirrod, from Thear's Handron<br>Retasia on Oriensidewes'<br>"Camor"<br>A Actions: Dependence Disc 2<br>A Action<br>A Actions: Dependence Disc 2<br>Action<br>A Actions: Dependence Disc 2<br>Action<br>Action<br>Act |          | "Sugar Plum Fairy"              |               |                 |               | - 1       | he Browser       | s               |             |       |
| Spring, from The Ford Seasons" (L) Ede Hormation for 10 Tracks                                                                                                    |          | Morning, from "Peer Gynt"       |               |                 |               | sers are  | the source of al | your music. Th  | 10          |       |
| Relación On A Them of Deganities                                                                                                    |          | Spring, from "The Four Seasons" |               |                 |               |           |                  |                 |             |       |
| Large, term mer want asymptotry Large, term mer want asymptotry Computer,  Pattalai on Oreaniteres*  Cancer  A  A  A  A  A  A  A  A  A  A  A  A  A                                                                                                    |          | Rhapsody On A Theme Of Paganir  | The Edit Into | mation to 16 if |               |           |                  |                 |             |       |
| Nimed, tran funging Walkdom*                                                                                                    |          | Largo, from "New World Symphon  | 'vr           |                 | file-selector | which you |                  | ss any music o  | n your      |       |
| Factalia on "Greendieves"           *Cance"           *G           *G <td></td> <td></td> <td></td> <td></td> <td></td> <td></td> <td>computer.</td> <td></td> <td></td> <td></td>                                                                                                    |          |                                 |               |                 |               |           | computer.        |                 |             |       |
| Yanoot         4           4         017he Classic Experience Disc 2           8         Accoc           9         Accor           9         Accor           9         Accor                                                                                                    |          |                                 |               |                 |               |           |                  |                 |             |       |
|                                                                                                    |          |                                 |               |                 |               |           |                  |                 |             |       |
| ■ A A C ■ A C C ■ A C C ■ A C C ■ A A C C ■ A A C C ■ A A C C ■ A A C C ■ A A C C ■ A A C C ■ A A C C ■ A C C ■ A C ■ A C ■ A                                                                                                    |          |                                 |               |                 |               |           |                  |                 |             |       |
|                                                                                                    |          |                                 |               |                 |               |           |                  |                 |             |       |
| B Aerosmith     B Amina                                                                                                    |          |                                 |               |                 |               |           |                  |                 |             |       |
| A Amina                                                                                                    |          |                                 |               |                 |               |           |                  |                 |             |       |
|                                                                                                    |          |                                 |               |                 |               |           |                  |                 |             |       |
| e 🖁 Anthrax                                                                                                    |          |                                 |               | 0000            |               |           |                  |                 | 50          | 3%    |
|                                                                                                    | BA       | xrirax                          |               |                 |               |           |                  |                 |             |       |

It looks like nothing has happened, but all the songs in the chosen album are added to a transfer queue. Click the Devices tab again and at the bottom left of the screen you'll see the transfer queue.

| Transfer Queue                 |          |
|--------------------------------|----------|
| Arrival Of The Queen Of Sheba  |          |
| ntermezzo from "Karelia Suite" | 53       |
| 'Bolero"                       |          |
| 'Air"                          |          |
| Adagio from " Spartacus "      |          |
| 'Rhapsody In Blue"             |          |
| 'Dance Of The Reed Flutes"     |          |
| 'Sugar Plum Fairy"             | <b>•</b> |
| Morning from "Peer Gynt"       | -        |

To start the transfer, you click the 'Transfer' button at the top of the screen.

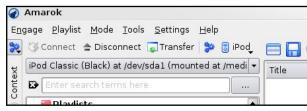

It may take a while for the files to copy across and for the iPod to stop saying 'Synchronizing'. When done (still in the Devices tab), I click the Disconnect button (at the top of the screen, beside the Transfer button), and I get an error message saying it's not disconnected properly.

| 🛉 Mag | "Bole | ro"                                                                    |           |  |
|-------|-------|------------------------------------------------------------------------|-----------|--|
| •     |       | io from " Spartacus "                                                  |           |  |
|       | 1     | Post-disconnect command failed,<br>please make sure that it is safe to |           |  |
|       |       |                                                                        | (3) Close |  |

So I safely 'eject' it from the icon on my desktop, and then unplug the iPod.

Done! And everything works perfectly: my MP3 songs play, I can flip through the album artwork, and I can also use the podcast download and transfer facilities of Amarok with the iPod. All good!

Unfortunately, after you log out and in again, or reboot, Amarok seems to ignore the libgpod that we've just built and resorts to using an older version. The only way I have found of resolving this is to make sure your iPod is unmounted, exit Amarok, now bring up a terminal and type:

sudo rm /usr/lib/libgpod.so.2

sudo rm /usr/lib/libgpod.so.3

### then type:

```
sudo ln -s
/usr/local/lib/libgpod.so.3
/usr/lib/libgpod.so.2
```

sudo ln -s
/usr/local/lib/libgpod.so.3
/usr/lib/libgpod.so.3

Now load up Amarok and it will properly detect your iPod again.

Next month, Andrew Min will talk more about creating and distributing your .deb files.

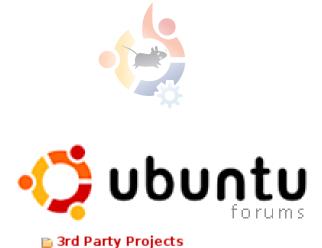

📄 Full Circle Magazine

If you have any questions, articles, or suggestions, for **Full Circle Magazine**, visit our forum (hosted by <u>UbuntuForums.org</u>) and put up a post.

### Keep in touch!

http://ubuntuforums.org/forum display.php?f=270

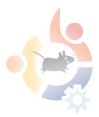

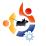

## INTRODUCTION TO LATEX

aTeX is a typesetting system that does not follow the 'normal' WYSIWYG (What You See Is What You Get) approach of the word processors that most of us are used to. The power of LaTeX is due to the fact that it follows a list of typesetting rules much like those carried out before the use of word processors. Documents created using LaTeX will look like a professionally typeset document.

BOW-TO

Written by Matthew Holder

I use LaTeX to generate letters, documents and presentations; and I even used it to create a large poster at work. This software is very popular in universities due to its enhanced equation and cross-referencing abilities.

This article will contain only a very basic taste of what this typesetting system can be used for, and will cover the following: *Title Page Table of Contents List of Figures List of Tables Inserting an image Cross-referencing Equations* 

We will use the 'pdflatex' command to generate a PDF directly from our 'source code'. First, to install LaTeX, use your package manager to install '*texlive-latex*base'.

Below is a list of commands used to create the content in the document. Enter the following brown colored code into a text file.

```
\documentclass[a4paper,12pt]{ar
ticle}
\usepackage{graphicx}
\usepackage{multicol}
```

```
\title{LaTeX Primer}
\author{TUX}
```

\begin{document}
\maketitle
\clearpage
\tableofcontents
\clearpage
\listoftables
\clearpage
\listoffigures
\clearpage

\section{Equations}

I will begin by adding a famous equation to the document, and referencing the equation in the text.

```
Einstein published
important papers in 1905,
and one of them was
Special Relativity,
popularly known as
\ref{eqn1}.
```

```
\begin{equation}
\label{eqn1}
E = mc^2
\end{equation}
```

where, E represents energy, m the mass of the object, and c the speed of light.

### \section{Table}

Now we will insert a table containing a fictional list of names and ages. Table \ref{table1} contains...

```
\begin{table}[!h]
\caption{A table to contain
ages and names}
\label{table1}
\begin{center}
\begin{tabular}{|c|c|}
\hline
Name & Ages\\
\hline
Bob & 24\\
Dave & 13\\
Lucy & 27\\
Claire&12\\
\hline
\end{tabular}
\end{center}
\end{table}
```

### \section{Columns}

It is very easy to add multiple columns to the

### document:

```
\begin{multicols}{2}
LOTS OF CONTENT LOTS OF
CONTENT LOTS OF CONTENT LOTS
OF CONTENT LOTS OF CONTENT LOTS OF
CONTENT LOTS OF CONTENT LOTS OF
CONTENT LOTS OF CONTENT LOTS OF
CONTENT LOTS OF CONTENT LOTS OF
\end{multicols}
```

\section{Image}

```
\begin{figure}[!h]
\caption{Image}
\label{image1}
\begin{center}
\includegraphics[width=3in]{tux
.png}
\end{center}
\end{figure}
```

\end{document}

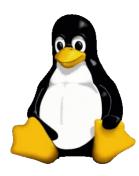

Left: the 'tux.png' as used in the code above.

Once this is complete, save the file to a known place, open a terminal and navigate to the directory where the file is saved.

Once there enter:

### pdflatex fullcircle.tex

To generate cross-references, the above command must be entered twice. I have barely scratched the surface in this tutorial, and I recommend '**The Not So Short Introduction to LaTEX 2E**' -

http://www.ctan.org/texarchive/info/lshort/english/lshort. pdf.

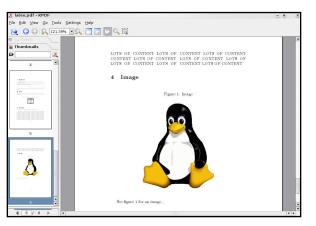

Above: the resulting PDF file as seen in KPDF.

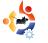

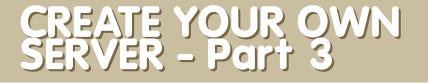

e now have a working server with the base system, Samba, SSH, Xubuntu desktop and Webmin all installed; we will now install DHCP, and configure DHCP and Samba.

HOW\_TO

Written by Daniel Lamb

We'll start off with DHCP.

Log into Webmin by going to https://localhost:10000

Go to "Servers", then "DHCP". Click on "Add a new subnet", and fill in the description of the subnet. For network address, use the same IP as the internal address, but use 0 as the ending octet; for example, if your internal NIC is 192.168.1.1, then use 192.168.1.0 for your network address. For address ranges, use the range of addresses to be assigned by DHCP. For netmask, use the same as your subnet; most are 255.255.255.0. Click "Create".

| ation <u>E</u> dit <u>V</u> iew <u>B</u> ookmarks <u>T</u> ools | <u>S</u> ettings <u>H</u> elp    |                                   |                 |      |
|-----------------------------------------------------------------|----------------------------------|-----------------------------------|-----------------|------|
| 🕽 💽 🕢 😡 🕢 🐼 🖬 🖬 http://lo                                       | calhost:10000/dhcpd/edit_subnet. | :gi?new=1                         | - 1 G.          | -    |
| 😨 Error 🛛 😨 Create Subnet                                       |                                  |                                   |                 |      |
| Subnet Details                                                  |                                  |                                   |                 |      |
| Subnet description                                              | internet                         |                                   |                 |      |
| Network address                                                 |                                  | Netmask                           |                 |      |
| Address ranges                                                  | 192.168.1.0                      |                                   | 255.255.255.0   |      |
| Address ranges                                                  | 192.168.1.5 . 192.168.1.10       | Dynamic B001                      | °P ?            |      |
| Shared network                                                  | <none> •</none>                  | Default lease<br>time             | Default         | secs |
| Boot filename                                                   | ● None ●                         | Maximum lease<br>time             | Default         | secs |
| Boot file server                                                | This server                      | Server name                       | Default         |      |
| Lease length for BOOTP clients                                  | Forever     secs                 | Lease end for<br>BOOTP clients    | Never           |      |
| Dynamic DNS enabled?                                            | ⊖Yes ⊖No ●Default                | Dynamic DNS<br>domain name        | Default         |      |
| Dynamic DNS reverse domain                                      | Default                          | Dynamic DNS<br>hostname           | • From client 🔹 |      |
| Allow unknown clients?                                          | Allow O Deny O Ignore • I        | Default                           |                 |      |
| client-updates: Can clients<br>update their own records?        | ○ Allow ○ Deny ○ Ignore ● I      | Default                           |                 |      |
| Server is authoritative for this subnet?                        | 🔿 Yes 💿 Default (No)             |                                   |                 |      |
| Hosts directly in this subnet                                   |                                  | Groups directly<br>in this subnet |                 |      |
| Create                                                          |                                  |                                   |                 |      |
|                                                                 |                                  |                                   |                 |      |
|                                                                 |                                  |                                   |                 |      |

Once created, click the new icon that was just created (with the network address you choose under it). Scroll down to the bottom, and click "Edit Client Options". Fill in the Subnet mask with the subnet; the Default routers and DNS servers with your internal IP; and the Broadcast address with the internal IP - but with 255 at the end. Click "Save" then start the server.

| ۵                           | Client Options                                   | - Konqueror                  |                           |     |
|-----------------------------|--------------------------------------------------|------------------------------|---------------------------|-----|
| Location Edit View Bookma   | arks <u>T</u> ools <u>S</u> ettings <u>H</u> elp |                              |                           |     |
| 0000000                     | http://localhost:10000/dhcpd/                    | edit_options.cgi?sidx=&idx=6 | • 1 C.                    | - 🗸 |
| 🙈 🧕 Error 🛛 😨 Client Option | 15                                               |                              |                           | 11  |
| Client Options              |                                                  |                              |                           | 1 🖻 |
| Client hostname             | Default                                          | Default routers              | O Default   192.168.1.1   |     |
| Subnet mask                 | O Default                                        | Broadcast address            | O Default   192.168.1.255 |     |
| Domain name                 | Default                                          | DNS servers                  | Oefault   192.168.1.1     |     |
| Time servers                | Default                                          | Log servers                  | Default                   |     |
| Swap server                 | Default                                          | Root disk path               | Default                   |     |
| NIS domain                  | 💿 Default 💿                                      | NIS servers                  | Default                   |     |
| Font servers                | 💿 Default 🔿                                      | XDM servers                  | Default                   |     |
| Static routes               | 💿 Default 🕥                                      |                              |                           |     |
| NTP servers                 | Default                                          | NetBIOS name<br>servers      | Default                   |     |
| NetBIOS scope               | Default                                          | NetBIOS node type            | 💿 Default 🔿 📃             |     |
| Time offset                 | Default                                          |                              |                           |     |
| SLP directory agent<br>IPs  | Default                                          | These IPs only?              |                           |     |
| SLP service scope           | Default                                          | This scope only?             |                           |     |
| Custom option               | Number Value                                     | Custom option                | Number                    |     |
| Option definition           | Option name                                      | imber Type                   |                           |     |
| Save                        |                                                  |                              |                           |     |
|                             |                                                  |                              |                           | -   |
| Θ                           |                                                  |                              |                           |     |

Now to configure Samba file shares.

First of all, create a folder on your server. I would normally create one within a standard user's home folder, so the directory listing would be /Home//share-name. Let's start by calling one "Shared"; browse to the main Home folder, and then down to the folder named with your existing username; right click, and choose "Create Folder". Name the new folder "Shared", and ensure that the permissions of the new folder allow read and write access by all users - as shown below.

| 🛅 Sh              | ared Properties 🛛 🗙                     |
|-------------------|-----------------------------------------|
| Basic Emblems Per | missions Open With Notes                |
| Owner:            | daniel                                  |
| Folder Access:    | Create and delete files                 |
| File Access:      |                                         |
|                   |                                         |
| <u>G</u> roup:    | daniel                                  |
| Folder Access:    | Create and delete files                 |
| File Access:      | \$                                      |
| Others            |                                         |
| Folder Access:    | Create and delete files                 |
| Folder Access:    |                                         |
| File Access:      |                                         |
| Execute:          | Allow <u>e</u> xecuting file as program |
| SELinux Context:  | unknown                                 |
|                   | Mon 03 Mar 2008 21:42:41 GMT            |
|                   |                                         |
| Apply permissions | to enclosed files                       |
|                   |                                         |
| Help              | X Close                                 |
|                   |                                         |

Now go back to Webmin, go to "Servers", and then "Samba Windows File sharing". Select "Create a new file Share"; name the file share "Shared" and select the directory you wish to share.

Fill in a Share Comment if you wish, and click "Create".

| Share Informat | ion                                                                                                    |
|----------------|----------------------------------------------------------------------------------------------------|
|                | Share name     Image: Share       Directory to share     Image: Share       Directory to share     Image: Share       create directory?     Image: Share       Available?     Image: Share |
| Create         | Share Comment                                                                                                    |

Samba will now have a shared folder that you can browse to. However, you will not be able to access it until you click on the share, select Security and Access control, change the share to Writable, enable Guest access, and then click "Save". Now click on File permissions, and change the New Unix file mode to 777 and the New Unix directory mode to 777. Click "Save".

Restart Samba, and you should now be able to write to your share.

Next month, we will delve deeper into Webmin's options so that you can keep an eye on your server's performance; we will also look at creating a VPN.

I AM

### **NEXT MONTH:**

SPECIAL BIRTHDAY ISSUE!

12 issues takes 12 months, 12 months equals 1 year!

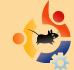

**Special MyOpinion** where we discuss the birth of **Full Circle**, how we managed to over come some of our biggest hurdles in creating and organizing FCM and some geeky download stats.

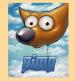

**NEW SERIES** - The GIMP. **Part 1** includes creating a new image, dpi and the most important tools needed for our future GIMP sessions. *Bring on the GIMP!* 

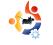

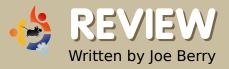

## LENOVO 3000 C200

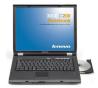

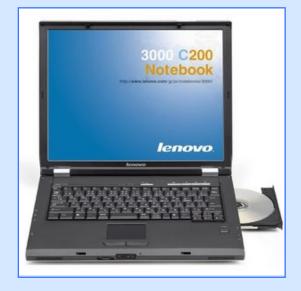

### Specifications:

Celeron M420 1.6 GHz CPU

512 MB RAM

40 GB Hard Drive

CDRW/DVD

15 inch LCD

Wireless 802.11g

Windows XP Home

am a senior software developer for a large corporation. My main computer is a high-end Dell laptop that I use for software design and development as well as other business-related activities. Since this computer accompanies me whether I work from home or the office, I also use it for personal things such as managing my checking account, recording internet radio, monitoring the stock market, etc. Once, I had some serious problems with the Windows 2000 system running on the laptop, which resulted in our IT department "reimaging" my disk. Yes, I had a backup of everything so there was no loss. Nevertheless, this reinforced my perception that I shouldn't be running personal applications on my work laptop.

Therefore, when I found an ad at Buy.com for a refurbished Lenovo 3000 C200 laptop for \$389, I decided this was my opportunity to get a real personal-only laptop. I ordered the laptop and when it arrived, I immediately turned it on and sat back while Windows XP automatically install itself. I had decided I would install Ubuntu (having played with the CD version on my business laptop) but wanted to let the XP install continue to completion. The purpose of that exercise was to ascertain that everything was OK with the machine in case I had to return it. If there was a problem, I wanted Lenovo to fix it without having to explain why I was not running their operating system. And indeed there was a problem. The built-in wireless adapter wouldn't stay connected to my network for more than a few minutes at a time before disconnecting. I searched on the internet and found similar complaints about the wireless feature and Windows. I weighed my options and decided to continue with the Linux installation. Note that this was not going to be a dual-boot

system. I wanted Linux and I was prepared to pay the price for whatever would happen.

As it was, the installation of Ubuntu 7.04 went flawlessly. Well, almost flawlessly. Indeed, my builtin wireless adapter did not work, nor did the audio. In order to update my laptop with any fixes I might need, I needed internet connectivity. So, I connected an Ethernet cable to the laptop (I have both wired and wireless computers on my network at home). Ubuntu automatically configured that interface with DHCP and, almost immediately thereafter, I was on the air.

I searched the Internet for "Lenovo 3000 C200 Ubuntu wireless". With those key words, I immediately found a site that explained how to get the built-in wireless adapter to work. From this website, I unfortunately discovered that there were variations to my laptop (I'm still not sure what they really are) and that the explanation being offered was not for my variant laptop. After carefully following the instructions several times, I still could not get my wireless adapter to work. So, what was I to do? I really wanted wireless connectivity. Simple. I gave up and found a spare PCMCIA wireless card. I cycled the power on my laptop and started the computer with the card plugged in. In no time, with no intervention (other than to enter my WPA password), I was connected via my wireless card.

My solution may not be as "perfect" as some of you would want, but it works for me. I could have continued to fight the battle of the wireless, but it wasn't worth it for me.

Next came the audio problem. Back to the Internet. This time I searched for "Lenovo 3000 C200 Ubuntu audio". Again, I found a site showing how to get this specific laptop to work. It required that I download the ALSA 1.0.14rc3 source code plus a special patch. The instructions were very exact and I followed them to the letter. I also found a more general audio debugging website at Ubuntu that helped me test the changes I made. Happily, everything worked perfectly. I had audio! Now I was really happy.

I next decided to test out multimedia. I went to YouTube and it worked fine. I loaded some MP3 files and they too worked fine. On Windows I had been using Winamp to listen to my music collection. But what to use on Ubuntu? I noticed several possible music-player applications, after playing with a number of them I chose Rhythmbox as it looked somewhat like Winamp and had similar functionality.

I then inserted a DVD and ran into a new problem. I enjoy watching old time TV shows and movies that can be purchased for a dollar in many stores in the US. When I inserted one of these DVDs, Totem Movie Player automatically started. It showed the 30-second header in the movie but nothing else. I couldn't make it go past this header. I didn't even try watching one of the more modern movies. I wanted my oldies. Obviously, the problem was Totem. Maybe it could be made to work, but, out of the box, for me and my laptop, it didn't. I went to the Ubuntu website and searched their documentation. I found exactly what I needed at https://help.ubuntu.com/7.10/musi cvideophotos/C/video.html#videobadformats

I carefully installed the applications they suggested and then started up gxine. Now, my movies were all playing just like they had been on my Windows laptop. Everything was working and I was a happy camper. I enjoyed the sensation for a month or two. And then came the announcement that Ubuntu 7.10 was out. I thought about it for a week or so. Should I stick with 7.04, which was working fine, or should I go for all the new goodies in 7.10? In particular, I wanted to check out the new printer features -- I didn't like the way 7.04 printed; it was a configuration issue, but I was having problems figuring it out. I assumed that the audio wouldn't work again -- but I knew how to

fix it! So, I upgraded to 7.10.

Wireless worked perfectly with my PCMCIA card (I wasn't even going to try my built-in wireless adapter). And the audio? Indeed, it did not work. I had, of course, kept my instructions and the source code, so I rebuilt and reinstalled the ALSA sound system. The only problem was that the audio still didn't work after my reinstallation. Now. I was a little worried. I decided to go to the ALSA website to see if they had any information about my laptop. The first thing I noticed was that their version of the software was newer than mine. So, I downloaded the software, built it, and installed it. No patches were used, just the original, latest version of ALSA. Happily, this version of the software worked perfectly.

Ubuntu will let you know when security updates are needed. On occasion, the updates include changes to the Linux kernel. How does one recognize that a change has been installed? When the audio stops working. This has happened to me a couple of times. The fix is easy and only takes several minutes to implement.

Certainly, my experiences with Ubuntu might be considered a bit overwhelming for some people. I believe it is very important to take advantage of the Live-CD version of Ubuntu and test any prospective computer for compatibility before purchasing it. I hope one day the Linux world will also enjoy the plethora of hardware that exists on Windows. While investigating both the wireless and audio problems I faced, I had the opportunity to read many UbuntuForum.org postings on these subjects. I was most impressed by the exchange of information. I could hear the frustration of the posters. The responders always seemed to be calm, patient, and more than willing to go step-by-step through whatever process they were trying to explain. This is how the Ubuntu folks will win over converts to Linux and to Ubuntu in particular: one question and answer at a time.

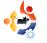

# Written by Vincent

## YOU USE UBUNTU, NOT LINUX

or a while I've been meaning to write this, and the article "there's more to Linux than Ubuntu" [1] finally made me do it.

**PROBLEM:** You keep raving on about the greatness of that mysterious alternative operating system called "Linux", motivating someone to find out more. That someone Googles "linux", ends up at linux.org, clicks "Download" and is then presented with an expansive text beginning with:

Linux, together with a set of GNU programs, is an operating system. That is, Linux is not a single program or a suite of tools. Most "versions" of Linux, known as "distributions", are available to download free of charge.

...and doesn't know what to do.

### SOLUTION: When

evangelizing, don't use the term "Linux", use the name of whatever distribution you're using. You know those people who keep on whining about you having to use "GNU/Linux" instead of "Linux"? Well, they're crazy. It's not like by using "GNU/Linux" you've named each and every component of your operating system. Heck, if you wanted to do that, you'd end up with names like GNU/Linux/Xfce/Abiword/Gnumeric/ Firefox!

However, by using the name of your distribution, you point to exactly that combination of packages, software availability, and community support that you so appreciate.

For example, I honestly cannot say that I think all Linux distributions are good. I can say, however, how much I appreciate the fact that all Linux distributions are open source. However, if I were to evangelize that, I would use the term "open source".

Bottom line: tell people, who are new to open source, about the

distribution you'd recommend to them, so as to prevent them getting confused. You could consider this as dumbing down the masses. However, new users get a lot of information thrown at them, and the most important thing at the beginning is to get them started. They can learn about other distributions later. when they are ready to put some effort into finding the distribution that fits them. You cannot, however, expect them to be able to find that out immediatelv.

[1] -

http://www.thetechandcents.com/2007/ 12/theres-more-to-linux-thanubuntu.html

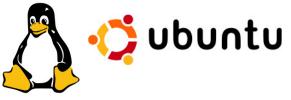

Above Left: Tux the Linux masot. Above Right: The Ubuntu logo. Linux or Ubuntu, which do you use?

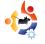

## A KID'S STORY

Written by Sam Rogers

y name is Sam. I am 12 years old, and a recent Linux convert. I can program PHP, and I'm learning SQL, Ruby, Python, and C. For my age, I'm computer savvy. That's not to say I am "totally root". In fact, I was a Windows user until about a month and a half ago.

I had been using the Live CD of Ubuntu Feisty for a few weeks. I absolutely loved it and loathed anything Microsoft. Except when printing (as my printer still isn't supported, but we're getting a new one), I just booted into the Live CD and browsed the web and did my other stuff. Finally, I convinced my dad to allow me to dual-boot Kubuntu Feisty and Windows XP.

So, after a painstaking five-hour stint on the web on dual-boot guides, I was confident it would work -- Kubuntu, at least. In GRUB, I selected Windows XP and hoped for the best. Oops! Yup, I did it. I broke Windows -- not that much of a loss.

Utterly surprised at my dad's indifference towards the loss (we didn't back up), I shied from the computer for a couple of days. Now after a few weeks our entire family is completely happy with it. This was what I knew would happen.

We have rescued the Windows things we needed, and are using WINE (<u>http://www.winehq.org/</u>) for a few programs. Beyond that, we've found replacements. Once we get a supported printer, we will be full-on Linux and never look back.

My family is extremely pleased with Linux, the programs available, the community, the freedom. Everything about this OS is great. Plus our boot time is literally 11 minutes faster. We've got our system customized. I've got GNOME, my dad's got KDE, and my mom's got a web browser.

Thanks to Linux, we are now free of viruses, spyware, unnecessarily long boot times and a shady lock-in tactic (not to mention illegal activity by a certain company we won't mention). It also resurrected our old computer. So, if you're reading **Full Circle**, and thinking of switching, I've got only this to say: do it! But remember your backups.

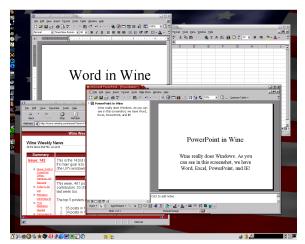

Above: WINE running Microsoft Word, Excel and Powerpoint.

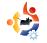

## ANDREA VERI

Behind MOTU is a site which features interviews with those who are known as 'Masters of the Universe' (MOTU). They are the volunteer army of package maintainers that look after the Universe and Multiverse software repositories.

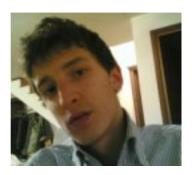

Andrea Veri https://launchpad.net/~bluekuja

**MOTU INTERVIEW** 

Taken from behindmotu.wordpress.com

Age: 18 Location: Udine, Italy IRC Nick: bluekuja

### How long have you used Linux and what was your first distro?

I started using Linux at the end of 2005 using Red Hat and Fedora distros, contributing on writing several pages for Fedora documentation (mostly server docs) but mainly working on some packaging-related activities (introducing ctorrent, gtorrent-viewer and v2strip packages inside Fedora) for more than 3 months - until the beginning of March 2006 when I decided to move definitely to Ubuntu after discovering it at a friend's party. It was love at first sight that made me leave every Fedora plan and project to create my first personal wiki page on wiki.ubuntu.com some days later.

### How long have you been using Ubuntu?

In fact, I started using Ubuntu at the beginning of 2006, firstly getting involved inside the Edubuntu family making real the possibility to have an Edubuntu Italian support and website area inside the current Italian LoCo Team.

## When did you get involved with the MOTU team and how?

Right after joining the Ubuntu brigade, I started checking out MOTU documentation, mainly packaging guide plus Debian new maintainer's guide, trying to understand every single new word, and applying directly to a source package every lesson learned during developer's world "travel". After getting introduced, and fascinated by an active community, I had to leave the project for a while for some small problems, restarting everything in May 2007 with my first sponsored upload inside the archive. My packaging passion increased right after meeting Alexander Sack inside #ubuntumozillateam irc channel some days later, deciding to work directly with him as my mentor for both Debian and Ubuntu distributions.

### What helped you learning packaging and learning how the Ubuntu teams work?

I started with Debian New Maintainer's guide and Ubuntu's packaging guide - moving then to package my first applications, learning from already-packaged software, and asking Alexander when necessary - meanwhile improving and learning every time from him or from other developers a new Ubuntu Team lesson.

### Favorite part of working with MOTU?

Introducing a fix and making tons of users happy is one of the best things I appreciate from being a MOTU. Mentoring, sponsoring, helping out new contributors or students is something special as well.

### Any advice for people wanting to help with MOTU?

I always suggest to start with a package that a new contributor cares about personally; that's useful to improve/fix the package itself during its maintenance. Reading MOTU and Debian documentation is a great starting point as well - to avoid any strange question on our MOTU irc channel.

### What packages/areas of Universe are you most interested in?

I'm currently working on a vast area of packages, but I'll try to focus on p2p (Peer-2-Peer) applications both for Universe and Main. I planned to create a MOTU-p2p team really soon, including it inside the existing MOTUtorrent team, but it will take some months to organize everything; contributors (testers/packagers) are currently missing.

### Any Plans for Hardy Heron?

I'll keep working on a large number of packages, but as I said before, I would like to focus on having an updated situation of p2p applications, introducing libtorrentrasterbar and its related clients like btg or linkage. Creating a working team with interested contributors and developers will be the first step to work on.

### **Favorite quote?**

"As for me, all I know is that I know nothing." — Socrates

### What do you do in your other spare time?

I love going around with my motorbike, listening to good music, playing basketball, and meeting up with friends around the city center.

### Pic of you, your work area, and/or your screen?

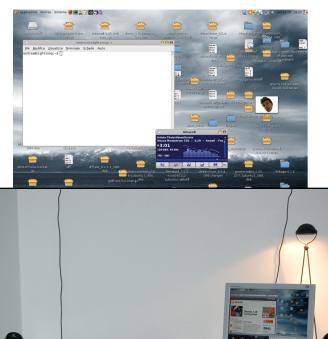

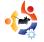

list of all the steps

you would need to

achieve that goal.

accomplish to

You may have

These can be combined into

items. Sort the

some goals that

have similar tasks.

projects with their own list of action

items so that tasks that can be started

immediately are at

the top of the list.

You may wish to

**UBUNTU WOMEN** Written by Emma Jane Hogbin

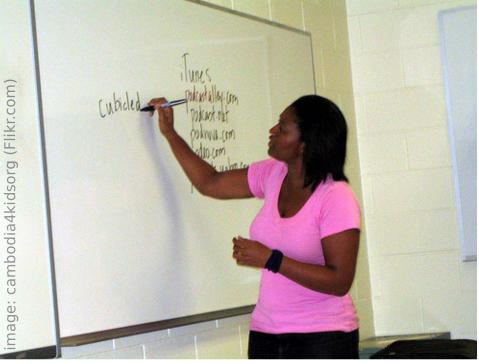

ast month, we created a vision of what success looks like. From this vision we developed goals for our project. This month we will break our goals into the "action items" we need to achieve success.

For each of the goals you identified last month, write out a

track these tasks in a project Wiki. A quick Web search will reveal many different tasktracking utilities - from command line utilities to full Web applications. The trick with each of these tools is to break your lists into tasks you can complete in less than two hours. If the tasks are too large they will never get done. Here is an example of how to break your goals into tasks: one of the goals of the Ubuntu Women team is to encourage women to participate in core Ubuntu projects. Our list of things to do includes:

• compile a list of core projects in Ubuntu;

• identify contact people for each core project;

• identify how many women are currently active in each group.

You can view the full list at <u>http://wiki.ubuntu-</u>women.org/ToDo.

Time to turn your dreams into tasks! Check back next month to see how we deal with the (overwhelming) list of tasks you have created.

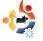

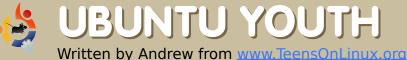

The future of open source is in the young people of today; that's why this corner of the magazine is for young people or simply those who are young at heart.

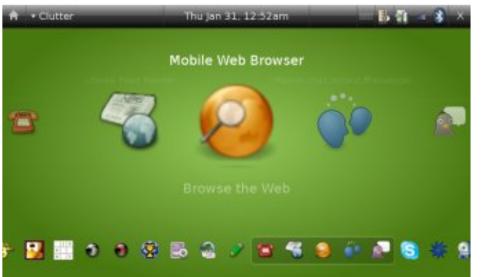

ids and teens today are attached to, nay, conjoined with, their mobile phones. If you look around your classroom and fail to spot at least five people texting each other during the teacher's hour-long lecture, then you should schedule an appointment with your eye doctor!

Unfortunately, most of these phones run proprietary firmware developed specifically for each model. Wouldn't it be cool to have a phone that runs what you want it to, and not what big companies sitting on mountains of cash want? Enter Android, OpenMoko (right), and of course, Ubuntu Mobile! (left)

Lately, there seems to be a strong movement toward open-source telephony. This leads

to more choice, more freedom, and more apps on your phone that make your friends envious. This is great for teens because now they can decide what they have on their phones.

Don't want that free trial of Pac-Man or the bowling game that doesn't work? Remove it! Want a fancy ringtone without having to buy it from your mobile provider? Make your own! Seen a serious bug in the software and want to help the community by fixing it? Then do so! It's all in your hands. It is your phone, and you can do with it what you will.

As they say in the OpenMoko community, "Free your Phone!"

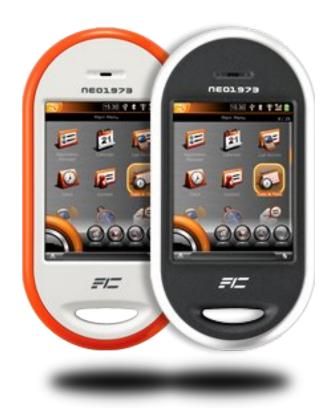

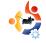

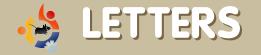

Every month we like to publish some of the emails we receive. If you would like to submit a letter for publication, compliment or complaint, please email it to: letters@fullcirclemagazine.org. PLEASE NOTE: some letters may be edited for space reasons.

Regarding your article about installing Linux Mint (FCM #10), I tried to install it on my desktop PC which has a SATA HD (with Ubuntu 7.10 on it and nothing else) and it didn't work. I tried in Virtual Box and as a Live CD and still no go.

I should add that Debian Etch does not install either. On the other hand, Mint installs fine on my laptop (with IDE HD). Is there a workaround?

### guido dom

Ed: best thing I can advise is for you to ask in the Mint forum at: <u>http://linuxmint.com/forum/</u>

read your article about chess games, and even though it looked nice, I think the uses of DreamChess, PoutedChess and BrutalChess are very few, due to the small number of options.

Given the large number of more

LETTER OF THE MONTH

Writer of Letter of the Month wins two metal Ubuntu case badges!

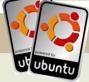

would like to suggest a subject for a future edition: video codecs. I've found this a real problem in Ubuntu. Is it best to install Real Player to listen to BBC radio? Or use embedded MPlayer? The various Gstreamer programs in Ubuntu also have an effect on what works.

Also, to tune in to www.talkradio.net which uses Windows Media Player there are no clear instructions in Ubuntu as to what program to download in Synaptic - choosing one program affects others and whether the BBC will continue to work!

A greater problem I've found is trying to view US television eg: <u>www.wwitv.com</u> as the quicktime links, even using VLC, don't work.

Installing one set of codecs in Ubuntu seems to automatically uninstall others - the whole process of getting sound and video working in Ubuntu is a hit and miss affair - do you know of a good source of information to solve this please?

I also find the Totem movie player does not have as good a resolution for watching a movie as Windows Media Player.

As you probably gathered, I live outside of the UK and rely on my PC for online television programmes and at present have to use Microsoft but I'd rather use Ubuntu so a dual boot is needed. If the above problems are sorted I'd switch over to Ubuntu completely.

### **Michael Egerton**

modern and featured chess games: *PyChess* http://pychess.googlepages.com/, *Taugua* - http://tagua-project.org/ and *CsBoard* http://csboard.berlios.de/ these might be worth a mention as well.

### Thomas

Ed: The Top 5 exists to bring the lesser known applications to your attention. Taugua was a potential but had no .deb files available.

irstly, I just want to say how much I enjoy reading Full Circle Magazine each time it is released. I found FCM at issue 2 and have been an avid reader ever since. I normally print it out as soon as I get the email telling me it is ready for download and then read it on the train on the way home from my Microsoft enforced 8 to 10 hour day. My trip is around 40 mins and it fits in very well with this trip and when I get home I then jump onto my PC to check out some of the tips and hints etc. I am also looking forward to the full server section you are currently doing.

One comment that I want to make in regard to the previous issue (FCM #10) is the news item on page 4 'Microsoft Hits New Low'. I strongly believe that as this is a Linux magazine that any story in regard to Microsoft is not warranted in this magazine. I personally have major issues with Microsoft. but I need to work with their products on a day to day basis (it keeps my kids in school). I would like to see FCM covering positive stories on Linux and not negative stories on other operating systems, software or any other products. Please do not see this as an accusation, because you are doing an excellent job with the magazine. I just want to give positive feedback.

Kind regards and keep up the good work.

### John Dorrestyn

Ed: I think it's only fair to poke fun at Microsoft every once in a while, especially considering the dirty tactics they take against Linux and various other institutions, but I assure everyone that the magazine will never turn into 'Microsoft Bashing Monthly'. Not on my watch! am trying to get a localised group for self-help with Ubuntu, and its other derivatives in the Finchley area of London.

Should you live in London N2 (East Finchley), N3 (Finchley) or N12 (North Finchley) I would be grateful if you could email me at: ampers@gmail.com.

The general idea is to meet up and perhaps not only help people here, but hopefully promote Ubuntu whilst we are doing so.

### **Andrew Taylor**

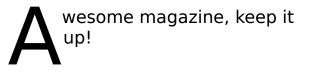

The best part is that the magazine has brought me the most powerful commands of all:

sudo apt-get remove Windows sudo apt-get install Ubuntu

### Jose Caraballo

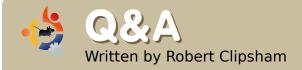

If you have Ubuntu-related questions, email them to: <u>questions@fullcirclemagazine.org</u>, and Robert will answer them in a future issue. **Please include as much information as you can about your problem.** 

### I would like to be able to run multiple operating systems at the same time. Is this possible?

It certainly is. You need virtualization software (machine emulator) to create a virtual machine. A virtual machine is an emulated machine that runs within your primary (host) operating system, e.g. Ubuntu, in which you can install and run other operating systems. There are lots of applications you can use for this; see the link below for a list. Also see Luca De Marini's article in Issue 5 about using the open source VirtualBox.

http://ubuntuforums.org/showthread.php ?t=582729

At the command line, how do I remove a file with an asterisk in its name without removing all my files? You can use rm "file-namewith-\*-in" to do this. Using speech marks also allows you to delete files with spaces in their names without using \.

http://ubuntuforums.org/showthread.php?t=. 713033

### I have a folder of video files, and I have noticed only some of them get their own thumbnails. How can I make them all have thumbnails?

In Nautilus, go to Edit -> Preferences, then, on the preview tab, change the value for 'Only files smaller than'. If you still have problems, delete your ~/.thumbnails/ directory, and Nautilus will be forced to recreate them.

http://ubuntuforums.org/showthread.php?t=. 662304 My monitor isn't displaying the correct resolution, and there isn't an option to make it higher in the screen resolution preferences. What can I do?

In a terminal, run the command:

sudo dpkg-reconfigure
xserver-xorg -phigh

then, restart X (by pressing Ctrl + Alt + Backspace). If you still don't get the correct resolution, and can't enable the correct one in the screen resolution preferences, then you will need to follow the instructions at http://ubuntuforums.org/showthr ead.php?t=690760.

http://ubuntuforums.org/showthread.ph p?t=696910

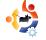

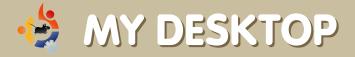

Your chance to show the world your desktop or PC. Email your screenshots and photos to: misc@fullcirclemagazine.org and include a brief paragraph about your desktop, your PC's specs and any other interesting tidbits about your setup.

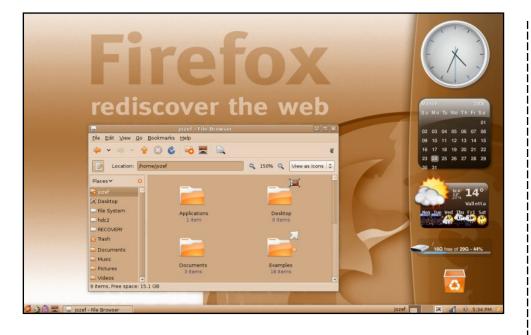

With a lot of tweaking and playing around, I got my ASUS laptop - 1.8 GHz CPU, 80 GB HDD and 1 GB of RAM, which I got it for Christmas -- to run Ubuntu and got it looking and feeling very modern. Using the original Human theme for Metacity, I have configured my desktop to give it an orange feel. By perfecting the window theme, colorizing the desktop wallpaper to the perfect colors, and setting the GNOME panel to transparent, I have acquired a genuine look for my Ubuntu desktop. However, that isn't the end of the tweaking; even the settings in Nautilus explorer and the plugins for Compiz are arranged differently from the default settings provided.

### Jozef Anon

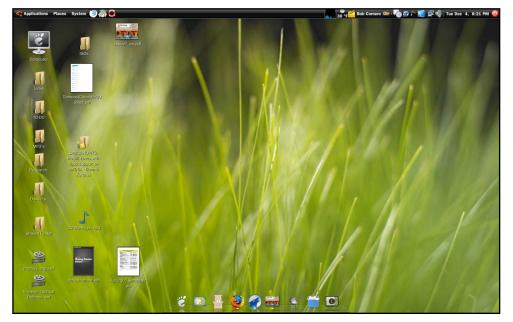

Ubuntu Gutsy Gibbon 7.10 with Compiz Fusion, Screenlets, AWN Dock, and VirtualBox Running Windows XP Professional.

Theme: Moomex (http://url.fullcirclemagazine.org/cf7db2) Background: Firefox (http://url.fullcirclemagazine.org/d79a5b) Icons: NuoveXT (http://url.fullcirclemagazine.org/766501)

**Specs**: Custom Built by Cyberpower PCs (and modified by myself over time), AMD 64 X2 4200+, 4 GB of DDR Ram, 2 TB hard drive, Nvidia 512mb 7600, Benq 22" @ 1680 x 1050

I have to say that I've been working with Ubuntu for the past year and a half, slowly exploring it on various old machines in my house, and I have really enjoyed the experience. I'm pretty much a full time Ubuntu user right now, only going into Windows when I desperately need to access some proprietary software or a game. I can't wait to see what Ubuntu has in store for the future! **Bob Cornero** 

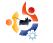

Written by Andrew Min

Your monthly list of Linux games or applications from the depths of the Internet. If you have an idea for a list, please email: <a href="misc@fullcirclemagazine.org">misc@fullcirclemagazine.org</a>

### SuperTux

### Homepage: http://supertux.lethargik.org/

If you've never played SuperTux, you have no idea what you're missing. Basically, Tux's girlfriend Penny has been kidnapped by something (I've never been quite certain what). You

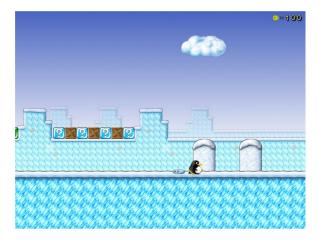

must battle snowballs, ice blocks, and spikes, using only Tux (and a few superpowers). It's a classic Mariolike jump-'n'-bump game that everyone should play.

To install SuperTux, you can either install the *supertux* or *supertux-stable* package (the first is newer but might contain bugs while the other is older but contains almost no bugs). Both are in the Universe repositories. For some reason, *supertux* is only 0.3.0. The latest version is 0.3.1, which you can get at

http://supertux.lethargik.org/wiki/Download/Unstable (use the Debian Package).

### **Secret Maryo Chronicles**

Homepage: http://www.secretmaryo.org/

This is definitely not one that Nintendo's jumping up and down about. Believe it or not, SMC is not a clone of Super Mario (though they did originally use the Mario-like sprites). The gameplay is pretty

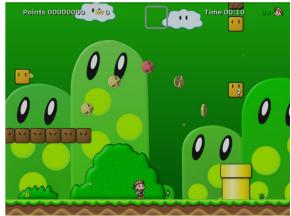

similar though. Like in Super Mario (and Super Tux), Maryo runs around jumping on turtles, and other strange creatures that you usually don't see running around.

To install Secret Maryo, grab the *smc* package from the Universe repository (Gutsy users should have the Backports repository enabled to get the latest and greatest version).

### Abe

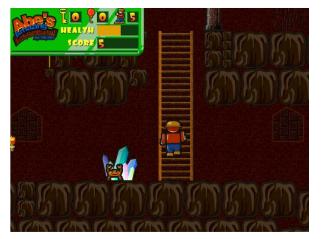

### Homepage: <a href="http://abe.sourceforge.net/">http://abe.sourceforge.net/</a>

If you're tired of jump-'n'-bump games, try out Abe. It's a clone of that old Commodore 64 game *Tom Thumb*. You run around a pyramid, avoiding crabs, collecting keys and opening doors. It may not have the greatest graphics, but it's a lot of fun, especially if you're one of those retro gamers who misses your 64.

Abe is currently slated for inclusion in the Universe repositories. Unfortunately, that won't come until 8.04 Hardy, scheduled for April 2008. In the meantime, you can get it from **GetDeb.net** at http://www.getdeb.net/app/Abe's

Amazing Adventure.

### Wormux

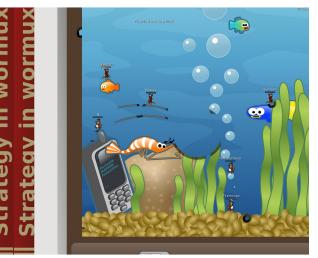

Homepage: http://www.wormux.org/wiki/en/index .php

Most of us have played the classic 1995 game Worms. It was an old side-scroller where you make worms blow each other up with rifles, bazookas, grenades, shotguns, Uzis, and Priceless Ming Vases. Well, although it still exists as a commercial series, a GPL spinoff known as Wormux has been released. Instead of worms, you fight with OSS mascots--Tux and Mozilla are two examples. But don't worry, the Holy Hand Grenade is still there.

To install the latest stable version of Wormux, grab the *wormux* package in the Universe repository. You can also install the latest beta from <u>GetDeb.net</u> at <u>http://www.getdeb.net/app/Wormux</u>.

### Teewars

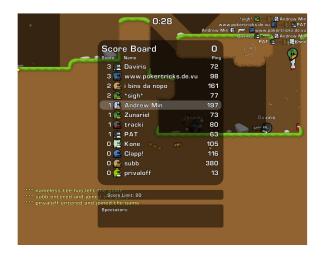

### Homepage: <a href="http://www.teewars.com/">http://www.teewars.com/</a>

Wikipedia defines Teewars as a cross between a classic shoot-em-up arcade game and a modern first-person shooter. I guess that's as close as you'll get to a description of Teewars. It's basically a real-time version of Wormux, with pistols, shotguns, rocket launchers, wooden mallets and grappling hooks. One downside is that it's multiplayer only (so if you don't have an internet connection, you're out of luck); the good news is that there's a wonderful lobby to help you connect to existing games.

Sadly, Teewars isn't in the Ubuntu repositories yet. But, as usual, **GetDeb.net** has a package at http://www.getdeb.net/app/TeeWars.

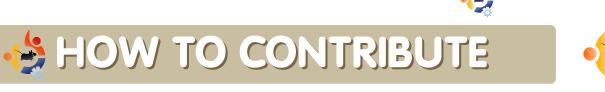

# We are always looking for new articles to include in Full Circle. For article guidelines, ideas, and for issue translation, please see our wiki: <a href="http://wiki.ubuntu.com/UbuntuMagazine">http://wiki.ubuntu.com/UbuntuMagazine</a>

Please email your articles to: articles@fullcirclemagazine.org

If you would like to submit news, email it to: news@fullcirclemagazine.org

Send your comments or Linux experiences to: <a href="https://www.letters@fullcirclemagazine.org">letters@fullcirclemagazine.org</a>

Hardware/software reviews should be sent to: reviews@fullcirclemagazine.org

Questions for future interviews should go to: <u>questions@fullcirclemagazine.org</u>

Lists and desktop/PC photos should be emailed to: misc@fullcirclemagazine.org

If you have questions, you can visit our forum: www.fullcirclemagazine.org

**Deadline for Issue #12:** Sunday 06th April.

**Release date for issue #12:** Friday 25th April.

### HAVE YOUR SAY

If you want to have your say on how Full Circle Magazine develops, please attend our monthly IRC meeting.

You can find our next Agenda at:

http://url.fullcirclemagazine.org/f2ba08

We want input from you, the reader, to help us make decisions that affect the magazine.

Next general meeting (all welcome): **Sat. 12th April**.

Meetings take place in the IRC channel **#fullcirclemagazine**, which is on the irc.freenode.net server. Or you can use our webIRC page which is at <u>http://irc.fullcirclemagazine.org</u> and it will allow you to interact with our IRC channel from within your web browser.

### **Full Circle Team**

Editor - Ronnie Tucker ronnie@fullcirclemagazine.org

Webmaster - Rob Kerfia admin@fullcirclemagazine.org

**Comms Mgr** - Robert Clipsham mrmonday@fullcirclemagazine.org

Podcast - Matthew Rossi podcast@fullcirclemagazine.org

### Contributors

Samuel Barratt Daniel Cohen Andrew Min Robert Clipsham Philipp Höhn Vid Ayer

### **Proof Readers**

Adam Heckler David Dampier Ryan Hartlage David Maino Chris Burke Damon Rios Darren Minifie David Campillo Gary Richmond Jason Maguire Matthew Janeski Michael Kennedv Richard Guenther Robert Sonny Chauvin Tommy Alsemgeest Thomas Cuthbert

Andy Bishop Andrew Min Matthew Holder James Barklow Chris Olofson Dan Phelan David Haas David Sutton lain Mckeand Leo Arias Nate Rommel Baligod Robert Stead Halstead

And our thanks go out to *Canonical*, the *Ubuntu Marketing Team* and the many translation teams around the world.